## Wachtwoord vergeten

Het kan voorkomen dat het inloggen niet zonder meer lukt.

Als er een melding komt dat het mailadres niet bekend is neem dan contact op met het Clubbureau.

Als het wachtwoord is vergeten dan is dit op te lossen door voor Wachtwoord vergeten te kiezen en dit te doorlopen.

1. Klik op het tabblad "Wachtwoord vergeten"

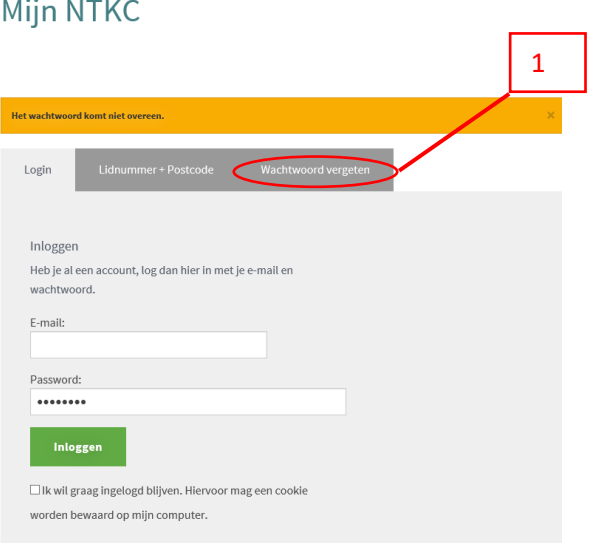

- 2. Vul je lidnummer in.
- 3. Vul het emailadres in dat je gebruikt hebt bij het aanmaken van je account.
- 4. Klik op "Nieuw wachtwoord opvragen".

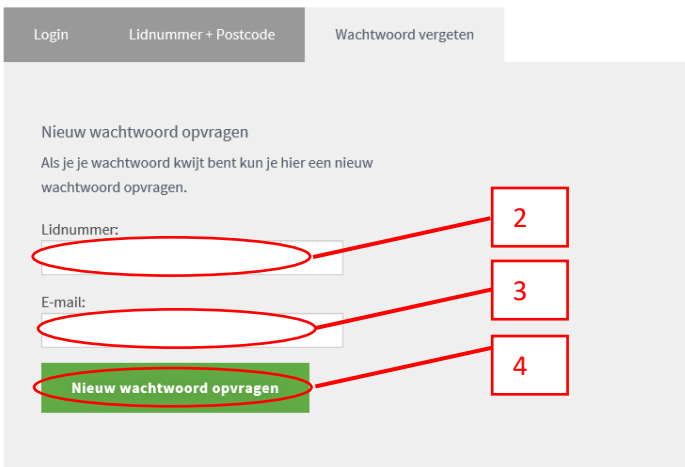

Kijk in je mail. Je vindt een email met een voorlopig wachtwoord.

5. Kopieer het wachtwoord door het helemaal te selecteren, op je rechter muisknop te klikken en vervolgens op "kopiëren" te klikken.

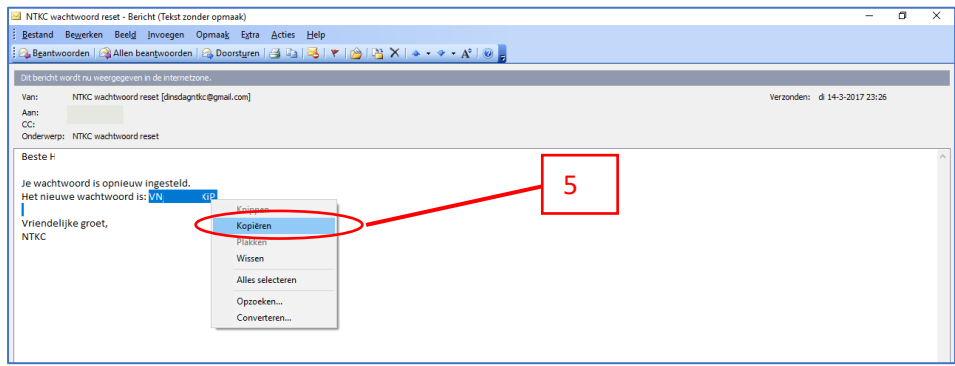

Ga weer naar de inlogpagina van de website.

- 6. Vul je emailadres is.
- 7. Plak het gekopieerde wachtwoord door (indien nodig) het bestaande wachtwoord (stippen) weg te halen en daarna in het vak op je rechter muisknop te klikken en vervolgens op "Plakken"te klikken.
- 8. Klik op "Inloggen".

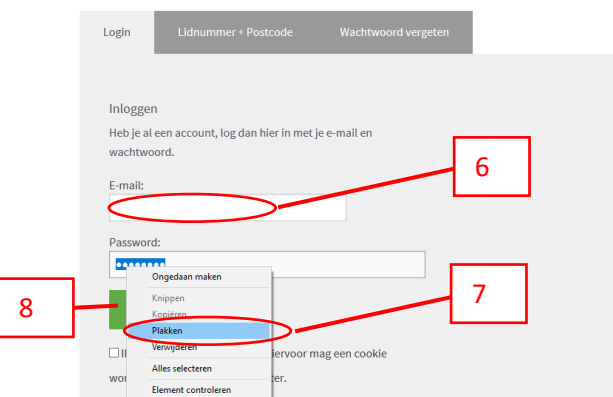

Het is nu zaak om het ingewikkelde voorlopige wachtwoord te vervangen door een eigen (gemakkelijk te onthouden) wachtwoord. Dat gaat als volgt.

9. Klik op "Mijn wachtwoord wijzigen".

I

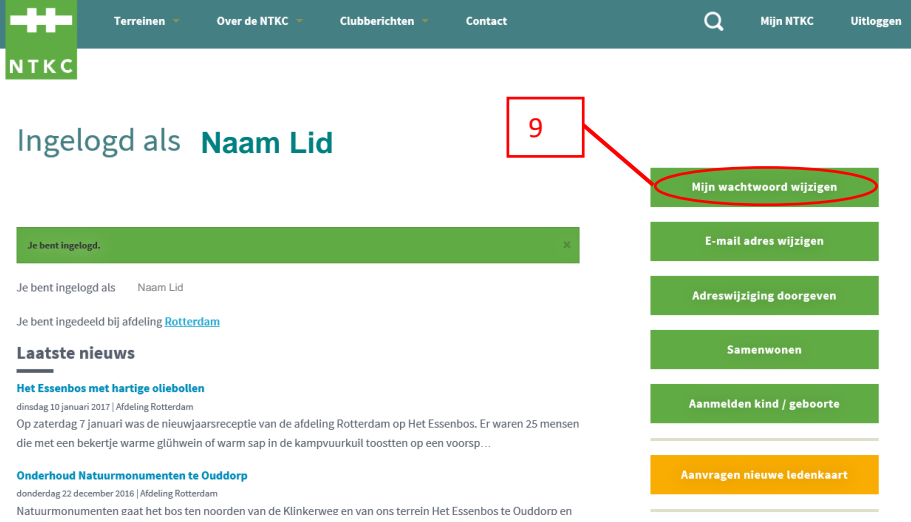

- 10. Vul een zelf gekozen wachtwoord in.
- 11. Vul ter controle nogmaals hetzelfde wachtwoord in.
- 12. Klik op "Wachtwoord Bewaren".

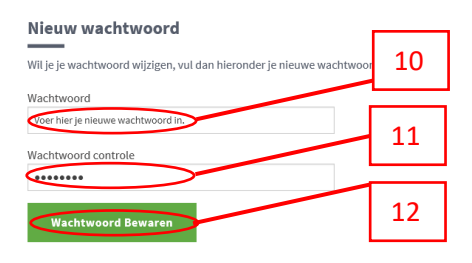

Je nieuwe zelf gekozen wachtwoord wordt ook naar je gemaild. Voortaan kan je inloggen met je emailadres en dit nieuwe wachtwoord.

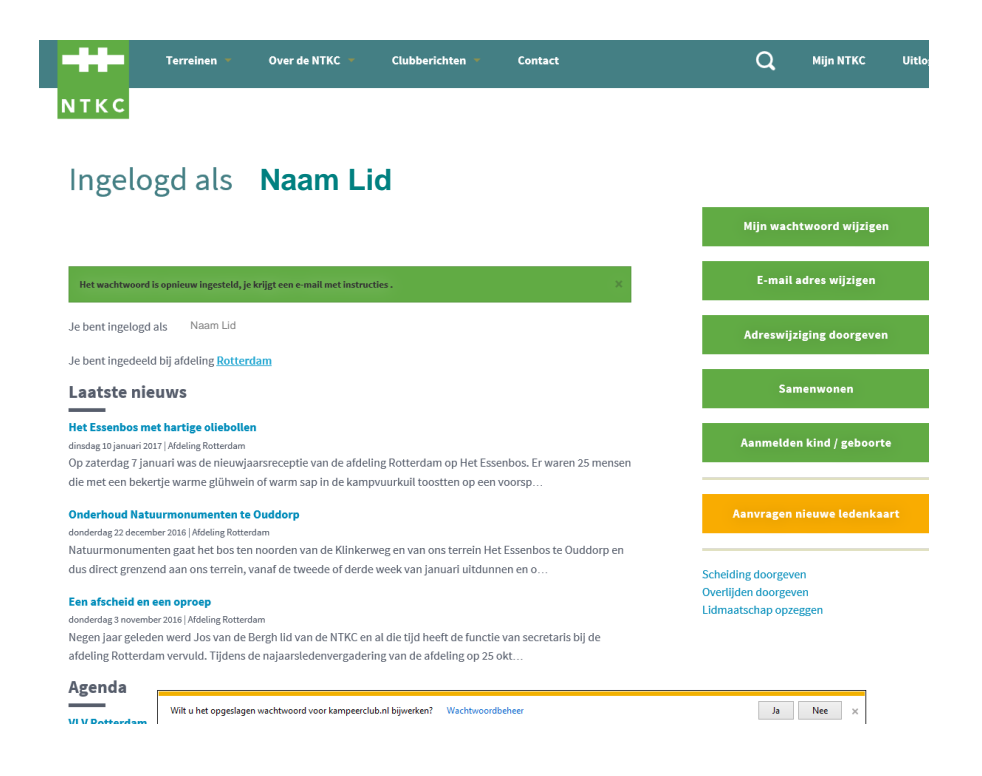